## **Steps to access your GPA slip through BearWeb**

1 - Log in to BearWeb

 $\bigoplus$ 

 $\triangle$ 

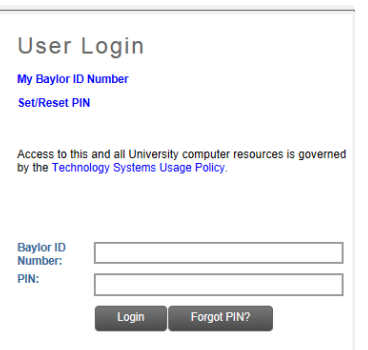

## 2 - Select "Student Academic Services"

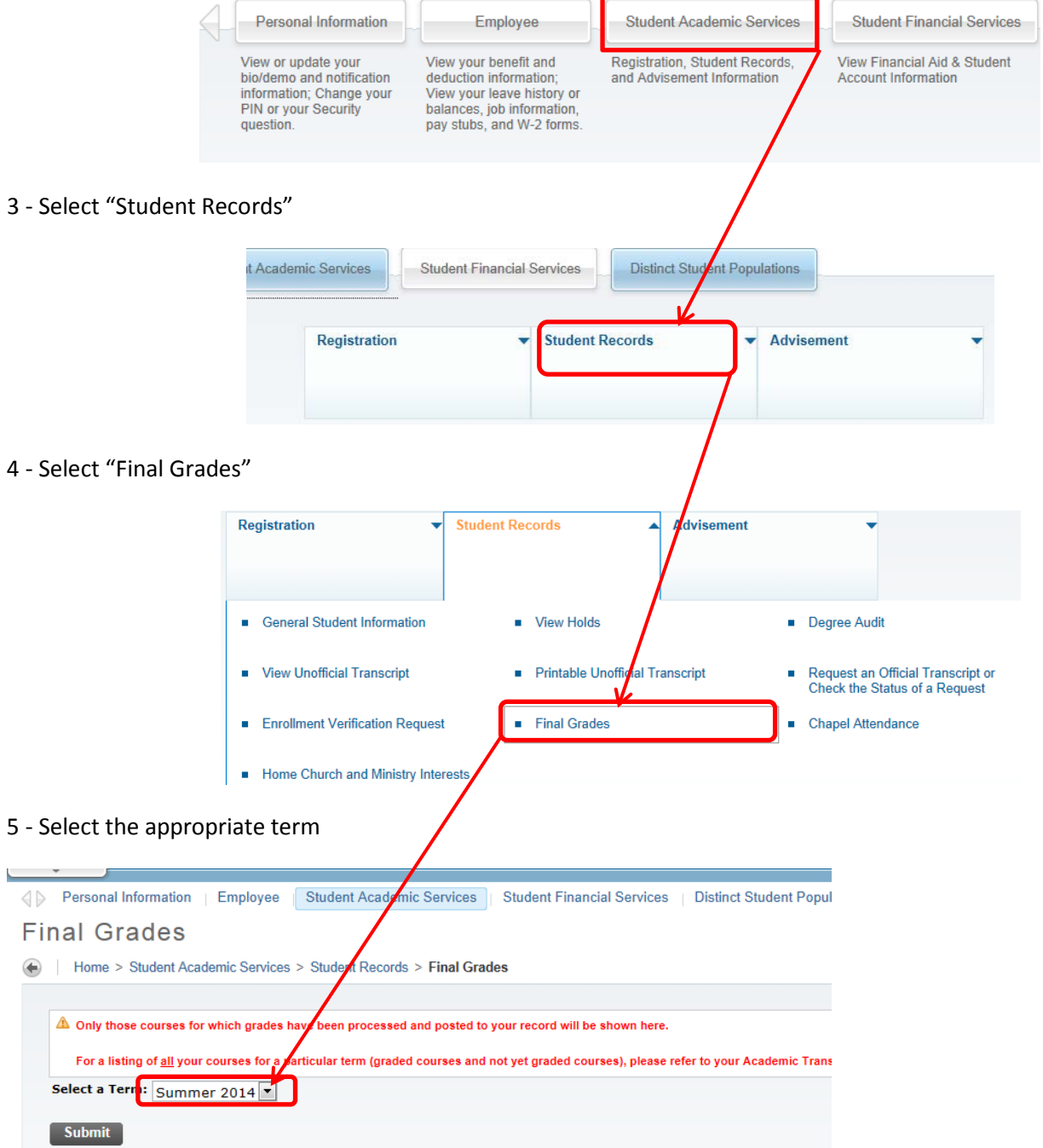

## **Steps to access your GPA slip through BearWeb**

## 6 – Print your Final Grade information

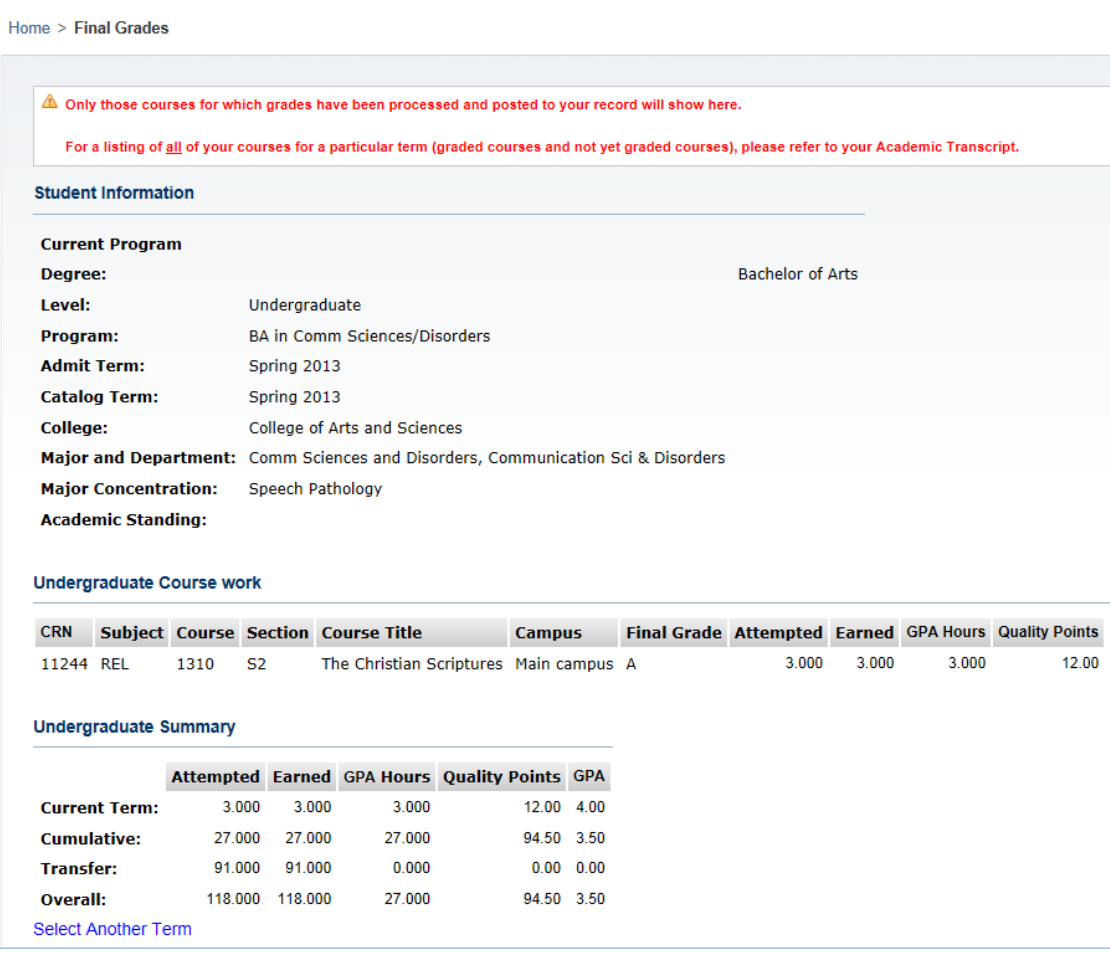